## **Export-Einstellungen für SIMPLEX Slicer**

Der Export von 3D Datensätzen aus der OnyxCeph<sup>3™</sup> heraus unterstützt eine Vielzahl von Optionen und Parametern. Eine ausführiche Beschreibung zu den unterschiedlichen Möglichkeiten findet sich auf der OnyxWiki-Seite [3D-Export](https://www.onyxwiki.net/doku.php?id=3d_export).

Nachfolgend werden nur die Einstellungen beschrieben, die für die Verwendung von Renfert-Druckern mit der Slicer-Software SIMPLEX dringend beachtet werden sollten.

## **Einstellung des Programmaufrufes**

Um den zu exportierenden 3D-Datesatz aus OnyxCeph<sup>3™</sup> heraus direkt an die SIMPLEX sliceware übergeben zu können, muss der Programmpfad der Software über Hauptmenü [F10]-Eintrag [Optionen|Systemoptionen] auf Reiter [\[Schnittstellen\]](https://www.onyxwiki.net/doku.php?id=tab_interfaces) vorgegeben und der Eintrag mit der Checkbox darüber aktiviert werden:

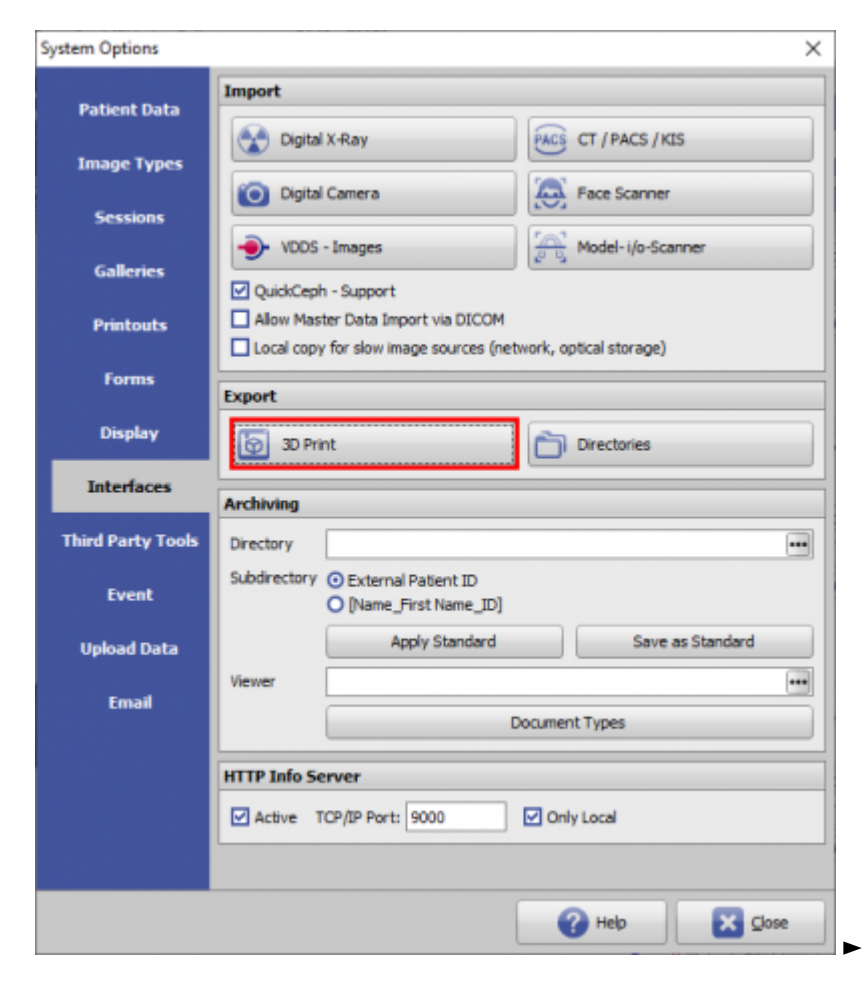

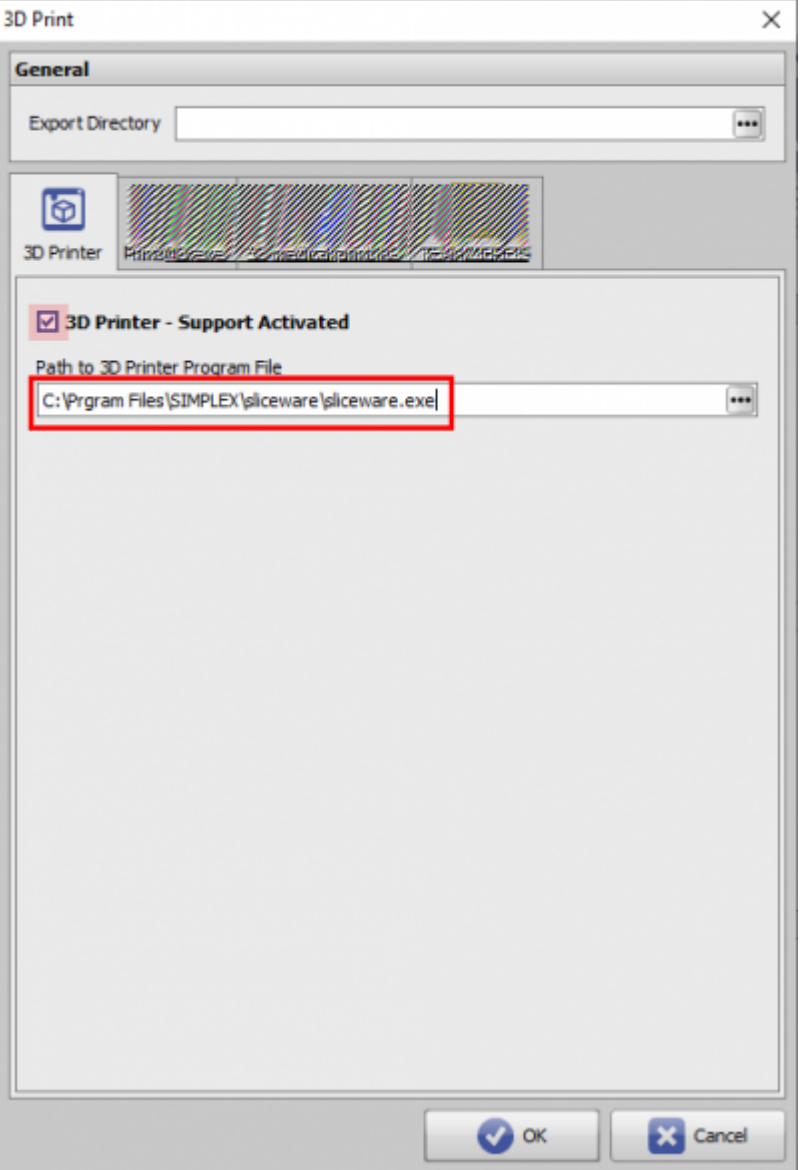

## **Übergabe an SIMPLEX sliceware**

Der Aufruf des 3D-Exportfensters erfolgt über Thumbnail-Kontextmenüeintrag [Speichern] des zu exportierenden Datensatzes.

Im Exportfenster die gewünschten Einstellungen wählen.

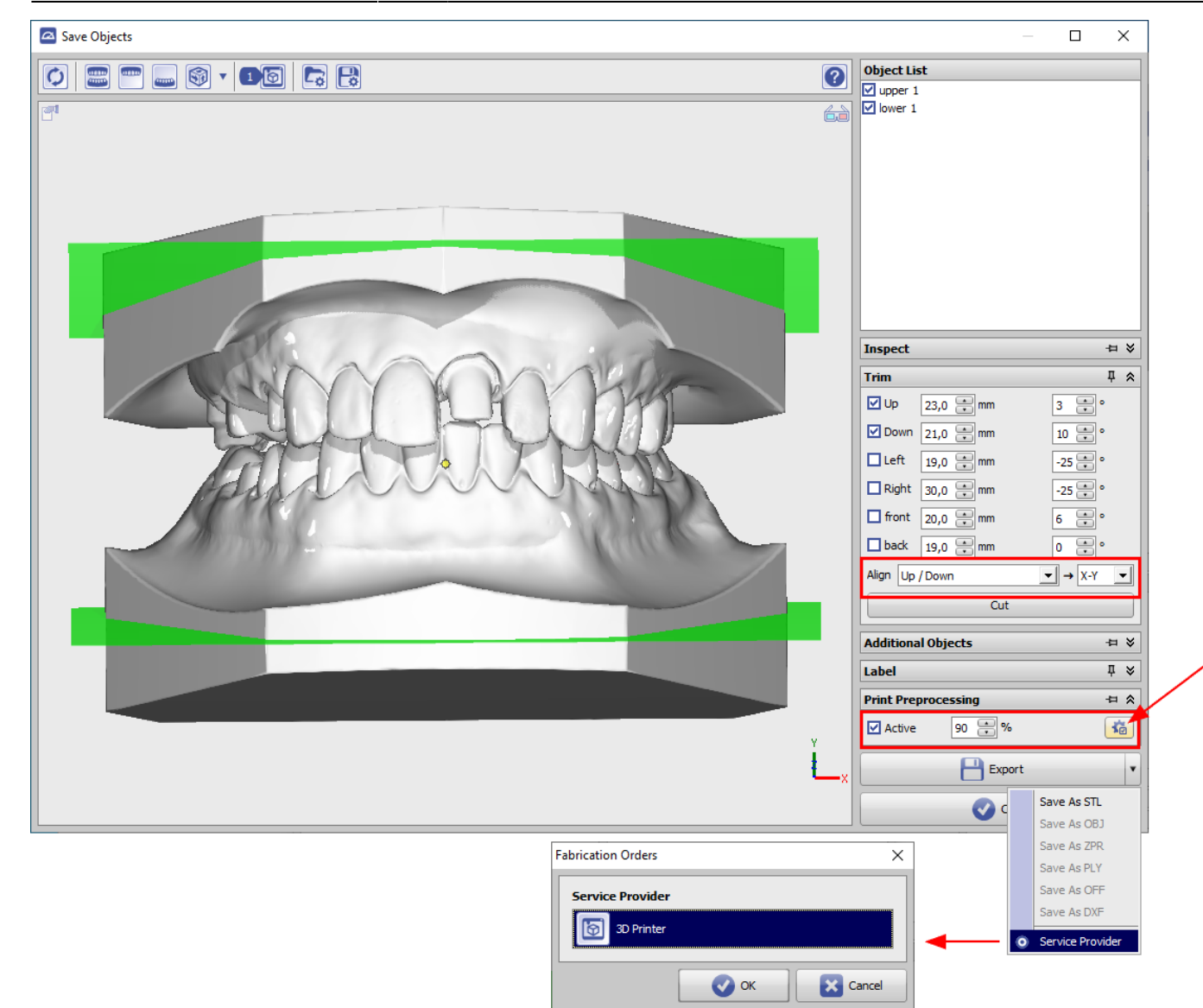

Für die Übergabe an SIMPLEX Slicer wichtig:

- Panel Beschneiden: Ausrichtung auf [oben/unten] und Orientierung [X-Y]
- Panel Druckvorverarbeitung: aktivieren und alle Exportoptionen deaktivieren.
- Dateigröße im Export optional auf z.B. 20 MByte begrenzen

![](_page_3_Picture_39.jpeg)

From: <https://www.onyxwiki.net/> - **[OnyxCeph³™ Wiki]**

Permanent link: **[https://www.onyxwiki.net/doku.php?id=simplex\\_export](https://www.onyxwiki.net/doku.php?id=simplex_export)**

Last update: **2024/01/09 15:05**

![](_page_3_Picture_6.jpeg)